# מדריך התקנה

# **אודות ה- Dell 68AP-W**

- נקודת הגישה 68AP-W Dell מספקת את היכולות הבאות:
	- <sup>l</sup> מקלט-משדר אלחוטי
	- <sup>l</sup> פונקציונלית עבודת ברשת ללא תלות בפרוטוקול
- <sup>l</sup> פעולת n/g/b802.11 IEEE כנקודת גישה אלחוטית
- <sup>l</sup> פעולת n/g/b802.11/ IEEE כ- monitor air אלחוטי
	- <sup>l</sup> תאימות עם PoE af802.3 IEEE
- <sup>l</sup> תצורת ניהול מרכזי ושדרוגים באמצעות בקר Dell
	- $\bullet$

ה- 68AP-W Dell הן נקודות הגישה אלחוטיות עם רדיו יחיד ופס יחיד התומכת בסטנדרד n802.11 IEEE לקבלת ביצועי WLAN גבוהים. נקודות גישה אלו מספקות ביצועים גבוהים, פונקציונליות של GHz 2.4 n802.11 ובו זמנית תומכות בשירותי g/b802.11 אלחוטיים. נקודת הגישה 68AP-W פועלת רק יחד עם בקר Dell.

 **:הרעה**ה- 68AP-W Dell מחייבת 6.0 ArubaOS ואילך.

# **תכולת האריזה**

- <sup>l</sup>נקודת גישה 68AP-W
	- <sup>l</sup> מדריך התקנה
- <sup>l</sup> מתאם מסילת תקרה של 9/16 אינץ'
- <sup>l</sup> מתאם מסילת תקרה של 15/16 אינץ'
- <sup>l</sup> מדריך התקנה למתאם מסילת תקרה
	- <sup>l</sup> x4 רגליות גומי

 $\mathscr{U}$ 

אם PoE אינו זמין, ניתן להשתמש בערכת מתאם Dell 12V AP AC-DC (נמכרת בנפרד) כדי להפעיל את ה- 68AP-W.

Apparati Radio LAN a bassa Potenza, operanti a 2.4 GHz. Fare riferimento

 **:הרעה**הודע לספק אם קיימים חלקים שגויים, חסרים או פגומים. אם ניתן, שמור על הקרטון, כולל חומרי האריזה המקוריים. השתמש בחומרי האריזה כדי לארוז מחדש את היחידה לספק, אם נדרש.

# **סקירה כללית על חומרת ה- 68AP-W**

 **רויאאיא**חזית

מוצר LAN רדיו בצריכה נמוכה הפועל ברצועה של GHz .2.4 לקבלת פרטים כל . User Guide ArubaOS מגבלות, עיין ב:

Produit réseau local radio basse puissance operant dans la bande fréquence 2.4 GHz. Merci de vous referrer au ArubaOS User Guide pour les details des restrictions

# **נוריות**

- <sup>l</sup> PWR: מציינת אם ה- 68AP-W מופעלת או לא
- <sup>l</sup> ENET: מציינת את מצב יציאת ה- Ethernet של ה- 68AP-W
	- <sup>l</sup> N/G/B:11 מציינת את מצב רדיו n/g/b802.11

לפרטים על פעולת נוריות ה- 68AP-W, ראה את טבלה .1

# **רויאאיא**חלק אחורי

**איור 3** חלק תחתון

# **יציאת מסוף**

השתמש ביציאת המסוף לחיבור מסוף לשם ניהול מקומי ישיר.

alla ArubaOS User Guide per avere informazioni detagliate sulle restrizioni.

למידע על התקנה ראשונית של הבקר, עיין ב: ArubaOS Quick Start Guide לפרטים על גרסת התוכנה שמותקנת בבקר.

# **יציאת Ethernet**

ה- 68AP-W מצוידת ביציאת קישוריות יחידה MDX/MDI לרשת חוטית, מסוג (RJ-45) (10/100Base-T) עם חישה אוטומטית. יציאה זו תומכת בתאימות של IEEE 802.3af (PoE) Powered Device בתור Powered Device בתור Devered Device) מוגדר סטנדרד מ- Equipment Sourcing Power )PSE )דוגמת injector midspan Poe, או תשתית רשת התומכת ב- PoE.

- Dell Discovery Protocol (ADP)
	- <sup>l</sup> שרת DNS עם רשומת "A"
- <sup>l</sup> שרת DHCP עם אופציות ספציפיות לספק

### **שקע חשמל DC**

# **לפני שתתחיל**

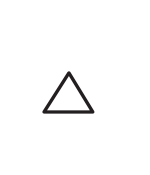

 **:הרעה**Dell, בהתאמה לדרישות ממשלתיות, תכננה נקודות גישה מסוג 68AP-W באופן שבו רק מנהלי רשת מורשים יוכלו לשנות את ההגדרות. למידע נוסף על תצורת נקודת גישה, עיין ב: ArubaOS User Guide וכן ב- ArubaOS User Guide.

> **:תוריהז**הצהרת FCC: סיום לא נאות של נקודות גישה המותקנות בארצות הברית שמוגדרות לבקרים מדגמים שאינם אמריקניים תהיה הפרה של הרשאת FCC לאישור הציוד. כל הפרה במתכוון או במזיד מסוג זה עלולה להביא לדרישה מטעםFCC לסיום מיידי של התפעול ועלולה להיות כפופה לחילוט )1.80 CFR 47).

Low Power FunkLAN Produkt, das im 2.4 GHz Band arbeitet. Weitere .Informationen bezlüglich Einschränkungen finden Sie im ArubaOS User Guide

 **:תוריהז**הצהרת האיחוד האירופי:

# **דרישות רשת לקדם התקנה**

לאחר השלמת תכנון ה- WLAN וקביעת המוצרים המתאימים ומיקומם, יש להתקין את בקר Dell ולבצע הגדרה ראשונית לפני פריסת נקודות הגישה של Dell.

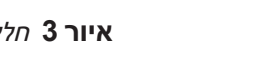

# **רשימת בדיקה לקדם התקנה של נקודת גישה**

לפני שתתקין את נקודת הגישה 68AP-W, ודא שיש ברשותך את הדברים הבאים:

- <sup>l</sup> כבל UTP 5CAT באורך המתאים
	- <sup>l</sup> אחד ממקורות החשמל הבאים:
- מקור Ethernet over Power )PoE )תואם af802.3 IEEE
	- ערכת מתאםDC-APAC Dell( נמכרת בנפרד(
		- <sup>l</sup> בקר Dell מתוספק ברשת:

קישוריות רשת 2/3 Layer לנקודת הגישה

אחד משירותי הרשת הבאים:

 **:תוריהז**ודא שנקודת הגישה מתאימה בצורה בטוחה למסילת התקרה בעת תליית ההתקן מהתקרה; התקנה פגומה עלולה לגרום לה ליפול על אנשים או ציוד.  $\sqrt{ }$ 

### **סיכום של תהליך ההגדרה**

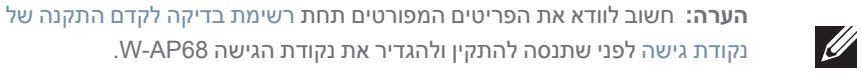

הגדרה מוצלחת של נקודת הגישה 68AP-W מורכבת מחמש משימות, שיש לבצע לפי הסדר: .1 ודא קישוריות של קדם התקנה.

.2 זהה את מיקום ההתקנה הספציפי עבור כל נקודת גישה.

- .3 התקן כל נקודת גישה.
- .4 ודא קישוריות שלאחר התקנה.
	- .5 הגדר כל נקודת גישה.
	-

 $\sqrt{}$ 

אם אתה מתקין את ה- W-AP68 על משטח שטוח (דוגמת שולחן), עליך להתקין את רגליות הגומי שכלולות. התקן אותן על-ידי הכנסת רגלית לכל אחד מארבעת החורים שבכל פינה בחלק התחתון של נקודת הגישה.

 **:תוריהז**נקודות גישה הן התקני שידור רדיו וככאלה כפופות לתקנות ממשלתיות. מנהלי רשת האחראיים להגדרה ולתפעול של נקודות גישה חייבים לציית לתקנות השידור המקומיות. במיוחד, נקודות גישה חייבות להשתמש בהקצאות ערוץ המתאימות למיקום

שבו יעשה שימוש בנקודת הגישה.

**אימות קישוריות של קדם התקנה**

לפני שתתקין נקודות גישה בסביבת רשת, ודא שנקודות הגישה מסוגלות לאתר את הבקר

לקבלת הוראות על איתור הבקר והחיבור אליו עיין ב: ArubaOS Quick Start Guide.

ולהתחבר לרקב לאחר ההפעלה. במיוחד, עליך לוודא את התנאים הבאים:

<sup>l</sup> כשנקודת הגישה מחוברת לרשת, לכל נקודת גישה מוקצית כתובת IP חוקית

<sup>l</sup>נקודות הגישה מסוגלות לאתר את הרקב

**זיהוי מיקומי התקנה ספציפיים**

ניתן להרכיב את נקודת הגישה 68AP-W על הקיר או על התקרה. השתמש במפת מיקום נקודות הגישה שמופקת על-ידי היישום Plan RF של Dell כדי לקבוע את מיקומי ההתקנה המתאימים. כל מיקום חייב להיות קרוב ככל האפשר למרכז אזור הכיסוי המיועד, וחייב להיות נקי ממכשולים וממקורות גלויים של הפרעות. מקורות אלה של ספיגת/הקרנת/הפרעת RF ישפיעו על התפשטות ה- RF, וצריך היה לקחתם בחשבון במהלך שלב התכנון וצריך היה

להתאימם לתוכנית ה- RF.

**זיהוי מקורות ידועים של ספיגת/הקרנת/הפרעת RF**

זיהוי מקורות ידועים של ספיגת, הקרנת והפרעת RF בשטח במהלך שלב ההתקנה היא הליך קריטי. ודא שמקורות אלה נלקחו בחשבון בעת שאתה מחבר נקודת גישה למיקום הקבוע שלה.

סופגי RF כוללים:

ומאפשרות התפשטות פוטנציאלית של RF. לבטון חדש יש רמות גבוהות של ריכוזי מים

מלט/בטון—לבטון ישן יש רמות גבוהות של פיזור מים, אשר מייבשות את הבטון,  $\bullet$ 

בבטון, החוסמות אותות RF.

<sup>l</sup> פריטים טבעיים—אקווריום, מזרקות מים, בריכות ועצים

<sup>l</sup> לבנים

- מקריני RF כוללים:
- <sup>l</sup> אובייקטים מתכתיים—לוחות מתכת בין קומות, מוטות חיזוק, דלתות אש, תעלות מיזוג אוויר/חימום, סורגי חלונות, תריסים, גדרות רשת (תלוי בגדול המרווח), מקררים, מעמדים, מדפים וארונות תיוק.
- <sup>l</sup> אל תמקם נקודות גישה בין שתי תעלות של מיזוג אוויר/חימום. ודא שנקודות הגישה ממוקמות מתחת לתעלות כדי להימנע מהפרעות RF.
	- הפרעות RF כוללות:
- <sup>l</sup> תנורי מיקרוגל ואובייקטים אחרים עם 2.4 עד GHz 5( דוגמת טלפונים אלחוטיים(
	- <sup>l</sup> אוזניות אלחוטיות דוגמת אלה המשמשות במוקד טלפוני ואולמות

# **התקנת נקודת הגישה**

 **:הרעה**השירות לכל מוצרי הרשת של Dell חייב להתבצע על-ידי אנשי שירות מוסמכים

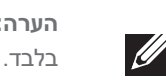

## **שימוש בחריצים משולבים להרכבה על הקיר**

ניתן להשתמש בחריצים בצורת חור מנעול שבחלק האחורי של נקודת הגישה כדי לחבר את ההתקן בצורה אנכית לקיר או למדף בתוך מבנה. כשאתה בוחר את מיקום ההרכבה, השאר מרווח נוסף מצד ימין של היחידה עבור כבלים.

- .1 במיקום ההרכבה, התקן שני ברגים על הקיר או המדף, במרחק של 5.3 ס"מ זה מזה . אם אתה מחבר את ההתקן לקיר גבס, Dell ממליצה להשתמש בדיבלים מתאימים )לא כלולים).
- .2 יישר את חריצי ההרכבה שבחלק האחורי של נקודת הגישה מעל לברגים והחלק את היחידה למקום.

 **רויאאיא**התקנת ה- 68AP-W על קיר

### **שימוש במסילות משולבות להרכבה על התקרה**

ניתן להשתמש בחריצי הלחיצה שבחלק האחורי של נקודת הגישה כדי לחבר את ההתקן בצורה בטוחה למסילת תקרה סטנדרטית ברוחב 15/16 אינץ'.

- .1 משוך את הכבלים הנדרשים דרך חורים מוכנים מראש במסילת התקרה סמוך למקום שבו תמוקם נקודת הגישה.
	- .2 אם נדרש, חבר את כבל המסוף ליציאת המסוף בחלק התחתון של נקודת הגישה.
- .3 החזק את נקודת הגישה סמוך למסילת התקרה כאשר חריצי ההרכבה למסילת התקרה נמצאים בזווית של כ- 30 מעלות יחסית למסילת התקרה (ראה את איור 5). ודא שכל כבל רפוי נמצא מעל למסילת התקרה.
	- .4 סובב את נקודת הגישה בכיוון השעון עד שתיכנס בנקישה למקומה על המסילה.

 **רויאאיא**כיוון חריצי ההרכבה למסילת התקרה

### **התקנת רגליות גומי**

# **יציאות Ethernet**

חישה אוטומטית. השתמש ביציאות אלה לחיבור נקודת הגישה לזוג שזור של מקטע Ethernet יציאת ה- Ethernet )ENET )מסוג -45RJ תומכת בחיבורי MDX/MDI ב- T-Base10/100 עם LAN או ישירות לבקר Dell. השתמש במוליך כבל 4 עד ,8 UTP 5 Category באורך של 100 מטר לכל היותר.

# נקודת גישה Dell PowerConnect W-AP68

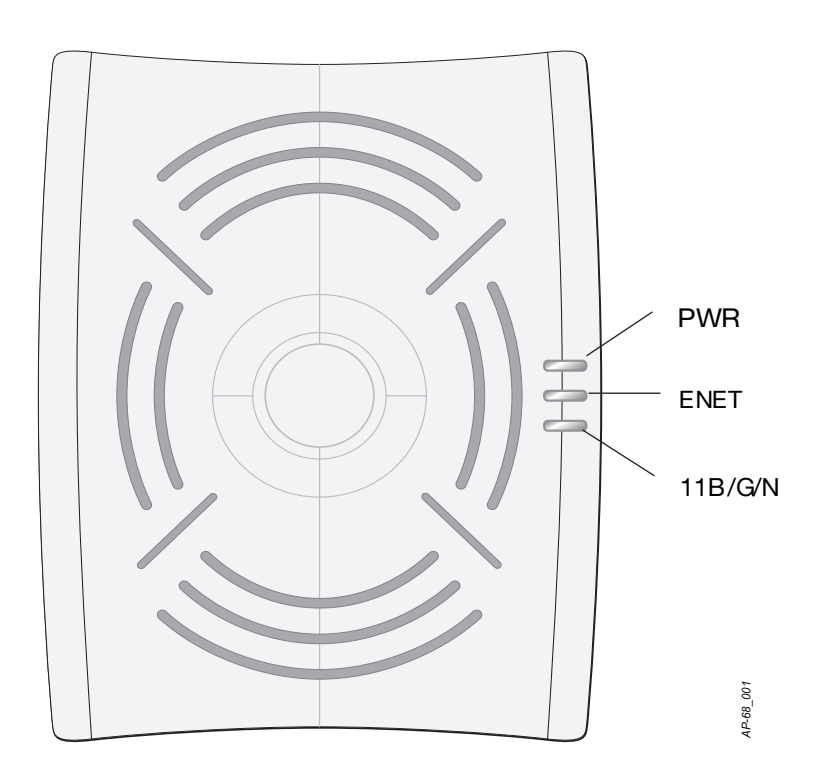

*002\_-68AP*

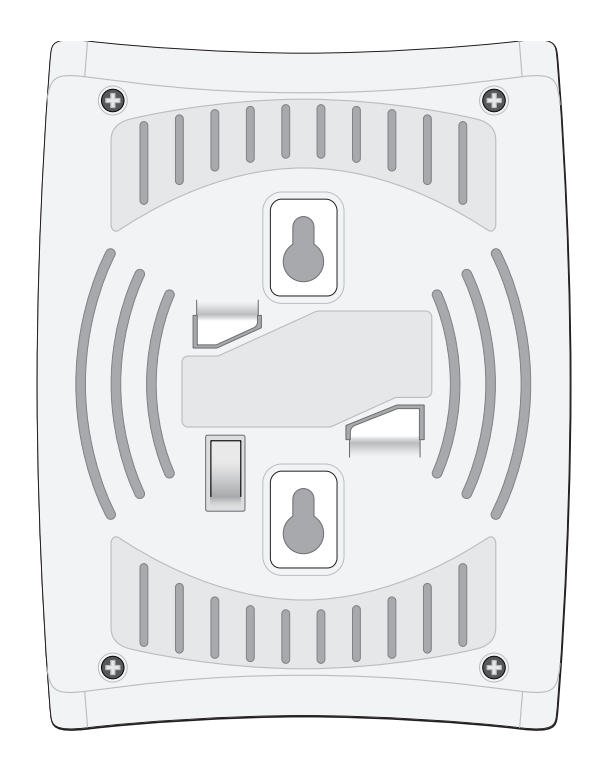

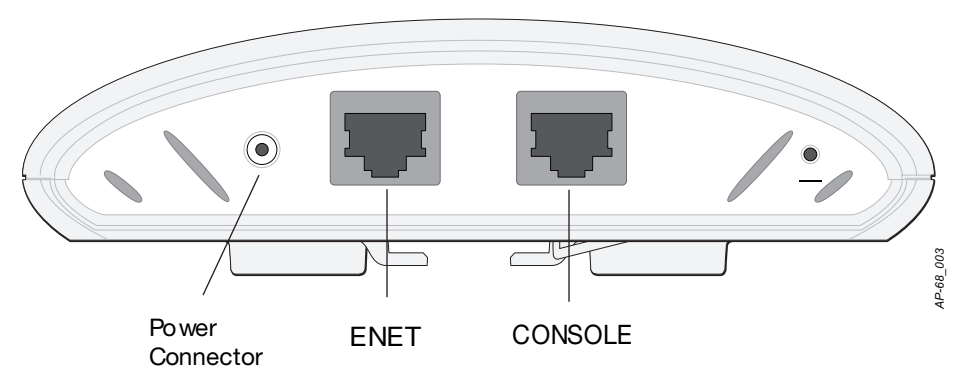

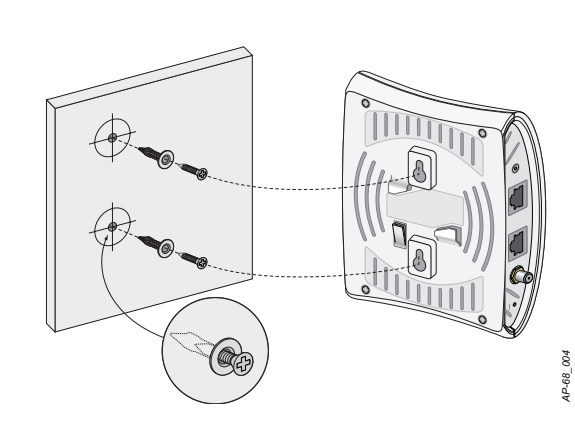

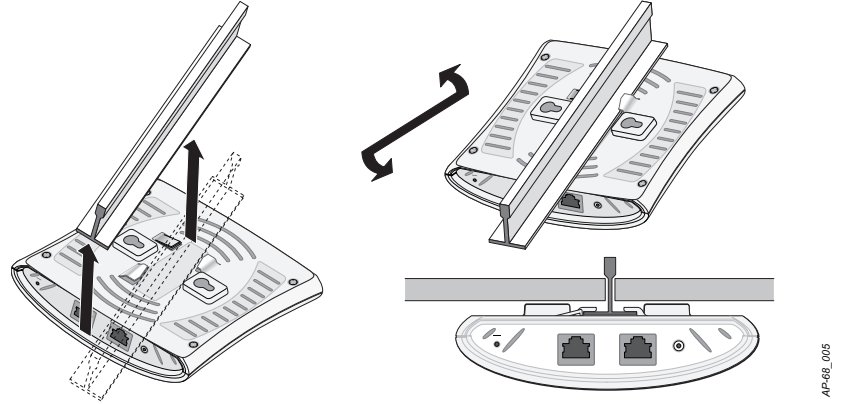

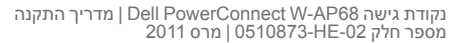

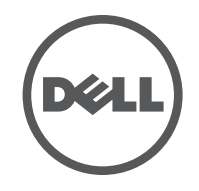

# נקודת גישה Dell PowerConnect W-AP68 מדריך התקנה

**מידעעל תמיכה**

תמיכה באמצעות אתר אינטרנט

אתר ראשי com.dell

אתר לתמיכה com.Dell.support

תיעוד של Dell manuals com/manuals

© 2011 Aruba Networks, Inc. AirWave®, Aruba Networks®, Aruba Mobility Management הלוגו, Aruba Networks, Inc. Dell™ וסימנים מסחריים של TMDell הלוגו, הלוגו, TMDELL וכן TMPowerConnect הם סימנים מסחריים שלInc Dell.

### **זכויות יוצרים**

כל הזכויות שמורות. המפרטים במדריך זה כפופים לשינויים ללא הודעה.

נוצר בארה"ב. כל הסימנים המסחריים המופיעים במדריך זה הם קניין בעליהם בהתאמה.

### **מקור קוד פתוח**

חלק ממוצרי Aruba כוללים קוד תוכנת מקור פתוח שפותח על-ידי צדדים שלישיים, כולל קוד תכנה כפוף ל- License Public General GNU )GPL), License Public General Lesser GNU )LGPL), או רישיון קוד פתוח אחר. את קוד המקור הפתוח שנמצא בשימוש ניתן למצוא באתר זה:

http://www.arubanetworks.com/open source

יציאת המסוף הטורי (מסוף) מאפשרת לחבר את נקודת הגישה למסוף טורי או למחשב נייד לצורך ניהול מקומי ישיר. ליציאה יש מחבר נקבה -45RJ עם תרשים הפינים המתואר באיור .7 חבר יציאה זו ישירות למסוף או לשרת מסוף באמצעות כבל Ethernet.

השתמש במתאם מודולרי כדי להמיר מחבר RJ-45 (נקבה) שעל נקודת הגישה למחבר DB-9 (זכר), וחבר את המתאם למחשב נייד באמצאות כבל RS-232. לפרטים על המחבר של המתאם, ראה את איור .8

### **הודעה משפטית**

ניתן להשתמש בנוריות המשולבות בנקודת הגישה כדי לוודא שנקודת הגישה מקבלת זרם ומאותחלת בצורה מוצלחת (ראה את טבלה 1). לקבלת פרטים נוספים על אימות קישוריות רשת שלאחר התקנה, עיין ב: ArubaOS Quick Start Guide.

השימוש בפלטפורמות ותוכנת המיתוג של .Inc ,Networks Aruba, על-יד כל האנשים הפרטיים או הארגונים, כדי לסיים התקני לקוח של ספקי VPN אחרים יוצרת הסכמה מוחלטת של חבות על-ידי אדם פרטי או ארגון אלה עבור פעולה זו ושיפוי, במלואו, של .Inc ,Networks Aruba מפני פעולות חוקיות כלשהן וכולן העשויות להינקט נגדה בהתייחס להפרה של זכויות יוצרים מטעם ספקים אלה.

יציאת ה- Ethernet Mbps 10/100/נמצאת בחלק האחורי של נקודת הגישה. ליציאה יש מחבר נקבה -45RJ עם תרשים הפינים המוצג ב.

Pin-Out

Aruba AP-68 and AP68P 10/100 Mbps Ethernet

הפרמטרים ל- Provisioning( תספוק שירותי טלקומוניקציה( ייחודיים לכלנקודת גישה. הגדרה ראשונית של פרמטרים מקומיים אלה של נקודת הגישה נעשית ברקב ולאחר מכן מועברות לנקודת הגישה ומאוחסנות בנקודת הגישה עצמה. Dell ממליצה שהגדרות provisioning ייקבעו רק ב- ArubaOS Web UI לקבלת פרטים מלאים, עיין ב: ArubaOS User Guide.

 **רויאאיא**תרשים פינים של יציאת Ethernet Fast

# **יציאת מסוף טורית**

ניתן לקבוע הגדרות תצורה דרך UI Web ArubaOS, ArubaOSCLI, או דרך MMS Dell. לקבלת פרטים מלאים, עיין במדריכים המתאימים: ב- Guide User ArubaOS או ב- Dell Mobility Management System User Guide.

- $\mathbf n$  ממדים (עאראג):
- 1.5x4.1x5.5 אינץ'
- 3.8x10.5x14.0 ס"מ
	- <sup>l</sup> משקל: 145 גרם
- <sup>l</sup> טמפרטורה: 40 מעלות צלזיוס
- <sup>l</sup> טמפרטורת אחסון: -10 עד 70 מעלות צלזיוס
	- <sup>l</sup> לחות יחסית: 5% עד 95% ללא עיבוי
		- <sup>l</sup> גובה: 3,000 מ'
		- <sup>l</sup> הרכבה: על קיר או תקרה
- <sup>l</sup> מחווני מצב חזותיים )נוריות(: ראה טבלה 1

### **רויאאיא**תרשים פינים של יציאה טורית

## **חיבור חשמל**

ל- 68AP-W יש שקע DC V12 יחיד כדי לתמוך באספקת חשמל דרך מתאםDC-to-AC.

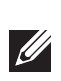

- עם חישה אוטומטית 10/100Base-T –ב- RJ-45 ב- T
	- MDI/MDX
- IEEE 802.3 (10Base-T), IEEE 802.3u (100Base-T) ראה את) Power over Ethernet (IEEE 802.3af compliant), 48V DC/350mA איור 6 על תצורת פינים)
- <sup>l</sup> חשמל: ממשק חשמל של DC V,12 תומך באספקת חשמל דרך מתאם חשמלDC-to-AC

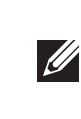

 **:הרעה**אם זמינה אספקת חשמל הן דרך POE והן דרךDC, נקודת הגישה משתמשת ב- POE גם כאשר לא זמין מספיק מתח POE ולהפעלת נקודת הגישה.

# **אימות קישוריות שלאחר התקנה**

למידע המעודכן ביותר על תאימות סביבתית גלובלית ומוצרי Dell, ראה את אתר האינטרנט שלנו בכתובת dell.com.

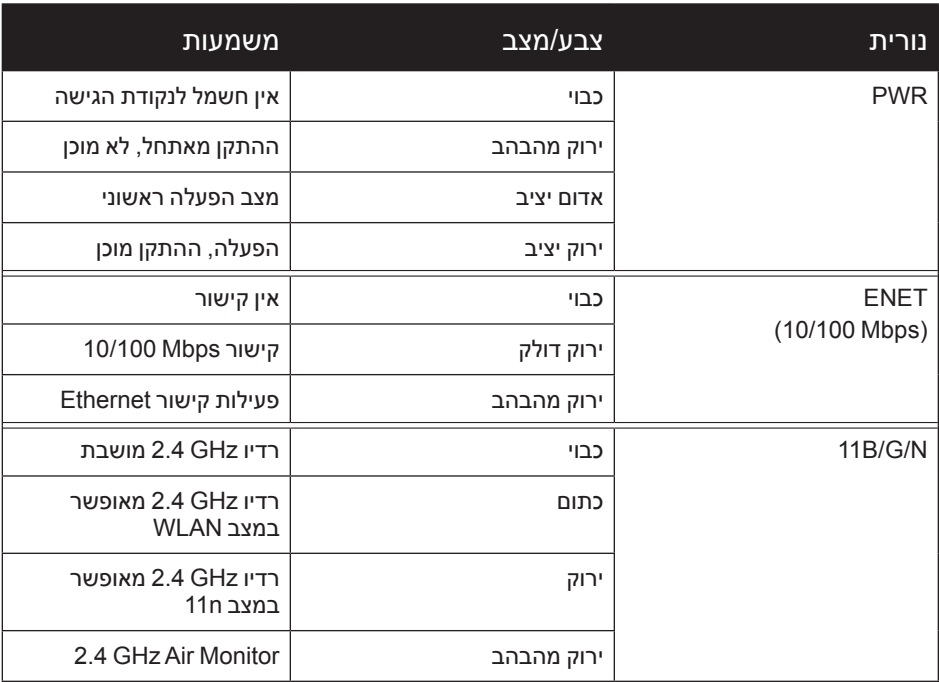

# **הגדרת ה68-AP-W**

# **Reprovisioning/Provisioning של נקודת גישה**

### **תצורת נקודת גישה**

פרמטרי התצורה ספציפיים לרשת או לרקב והם מוגדרים ומאוחסנים ברקב. הגדרות תצורת רשת מועברות לנקודות הגישה או נותרות מאוחסנות ברקב.

Dell Networks מספקת תיעוד בשפות מרובות המכיל הגבלות ספציפיות לארץ ומידע נוסף על בטיחות ותקינה עבור כל נקודות הגישה של Dell ניתן להציג או להוריד מסמך זה מהכתובת הבאה: support.dell.com/manuals

# **מפרטי מוצר**

### **מכניים**

מוצר זה תואם לחלק 15 של כללי ה- FCC ו- ICES-003 של קנדה. ההפעלה כפופה לשני התנאים הבאים: (1) התקן זה אינו יכול לגרום הפרעה מזיקה, וכן (2) מוצר זה חייב לקבל כל הפרעה, כולל הפרעה שעלולה לגרום לפעולה בלתי רצויה של התקן זה.

Cet appareil numérique de la classe B est conforme à la norme NMB-003 du Canada.

התכנים כפופים לשינויים ללא הודעה. תוכל להוריד את מדריך ההתקנה המעודכן בשפות מרובות מהאתר support.dell.com/manuals.

### **חשמלי**

**Ethernet** 

### **איור 8** מתאם המרה מודולרי RJ-45 (נקבה) אל DB-9 (זכר) **חיבורים תרשים פינים**

 **:הרעה**אם נעשה שימוש במתאם חשמל השונה מזה שמסופק על-ידי Networks Dell בארה"ב ובקנדה, עליו להיות Listed NRTL, עם יציאה נקובה שלDC V12 , מינימום של A,1.25 מסומן בתור "LPS "או "2 Class", ומתאים לחיבור לשקע חשמל סטנדרטי בארה"ב ובקנדה.

### **LAN אלחוטי:**

- <sup>l</sup> סטנדרטים של רשת: n802.11 IEEE and ,g802.11 IEEE ,b802.11 IEEE
	- <sup>l</sup> סוג אנטנה: n/g/b802.11 x,2 פנימי
	- <sup>l</sup> שבח אנטנה: dBi /3GHz 2.5 2.4 )מקס.(
		- <sup>l</sup> טכנולוגיית רדיו:
	- Orthogonal Frequency Division Multiplexing (OFDM)
	- Direct Sequence Spread Spectrum (DSSS)
		- <sup>l</sup> סוג אפנון רדיו:
		-
		- 802.11b CCK, BPSK, QPSK
	- 802.11g CCK, BPSK, QPSK, 16-QAM, 64-QAM
		- 802.11n draft 2.0
		- Media Access Control: CSMA/CA with ACK
	- <sup>l</sup> רצועות תדרים נתמכים של GHz :2.4
	- )Global( GHz2.4835 ~ ,2.400 ערוצים ספציפיים למדינה <sup>l</sup> קצב נתונים:
		- לכל ערוץ 802.11b 1, 2, 5.5, 11 Mbps
	- לכל ערוץ 802.11g 6, 9, 12, 18, 24, 36, 48 and 54 Mbps
- 7MCS 0MCS rate Data n802.11( מ- 6.5 Mbps עד 150 Mbps)

# **דרך נאותה להשלכת ציוד Dell**

### **RoHS של האיחוד האירופי**

מוצרי Dell תואמים גם ל- Hazardous of Restriction EU EU RoHS .(RoHS) Substances Directive 2002/95/EC את השימוש בחומרים מסוכנים מסוימים בייצור של ציוד חשמלי $\blacksquare\blacksquare\blacksquare\blacksquare$ ואלקטרוני. באופן ספציפי, חומרים מסוכנים במסגרת הנחיית RoHS

הם עופרת )כולל הלחמה ומרכבי מעגלים מודפסים(, קדמיום, כספית, כרום וברום. חלק ממוצרי Dell כפופים לרשימת הפטור במסגרת 7 Annex Directive RoHS( הלחמת עופרת המשמשת במרכבי מעגלים מודפסים). מוצרים ומארזים יסומנו בתווית "RoHS" שמוצגת מימין המציינת התאמה להנחיה זו.

## **תאימות לבטיחות ולתקינה**

 **:תוריהז**הצהרת חשיפה לקרינת תדר רדיו: הציוד תואם למגבלות חשיפה לקרינה תדר רדיו של ה-FCC. יש להתקין ולהפעיל ציוד זה עם מרחק מינימלי של 20 ס"מ בין המקרן ובין גופך עבור תפעולי GHz .2.4 אין למקם או להפעיל משדר זה ביחד עם אנטנה או משדר אחרים.

# הצהרת FCC והתעשייה הקנדית

ציוד זה נבדק ונמצא תואם להגבלות התקן דיגיטלי B Class, בהמשך לחלק 15 של כללי ה- FCC ו- -003ICES של קנדה.

המוצרים הזמינים בארה"ב ובקנדה, ניתן להשתמש בערוצים 1 ו- 11 בלבד. אל תפעיל מוצרים מסוג זה באף ערוץ אחר.

אם ציוד זה גורם הפרעה מזיקה לקליטת רדיו או טלוויזיה, שאותה ניתן לקבוע על-ידי הפעלה וכיבוי של הציוד, על המשתמש לנסות ולתקן את ההפרעה באמצעות אחד או יותר מהאמצעים הבאים:

- <sup>l</sup> כיוון מחדש או מיקום מחדש של אנטנת הקליטה.
	- <sup>l</sup> הגדלת ההפרדה בין הציוד לבין המקלט.
- <sup>l</sup> חיבור הציוד לשקע הנמצא במעגל שונה מזה שאליו מחובר המקלט.
	- <sup>l</sup> פנה לקבלת יעוץ של המפיץ או של טכנאי רדיו/טלוויזיה מנוסה.

אזהרת FCC: שינויים או התאמות כלשהם שלא אושרו במפורש על-ידי הגוף שאחראי לתקינה עלולים לבטל את הרשאתו של המשתמש להשתמש בציוד זה.

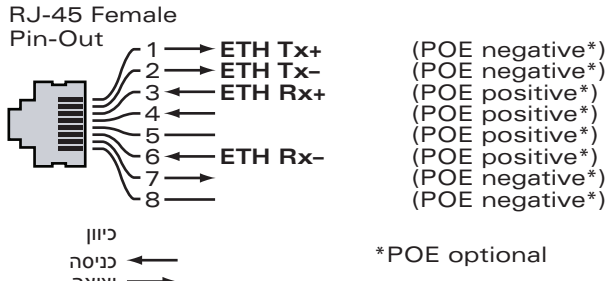

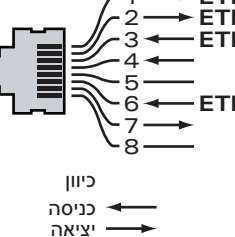

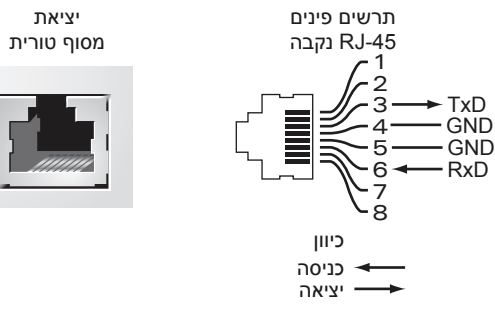

**תרשים פינים**

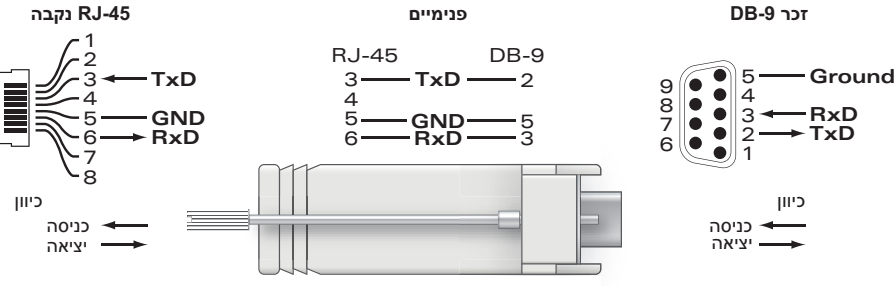